# harman/kardon<sup>®</sup>

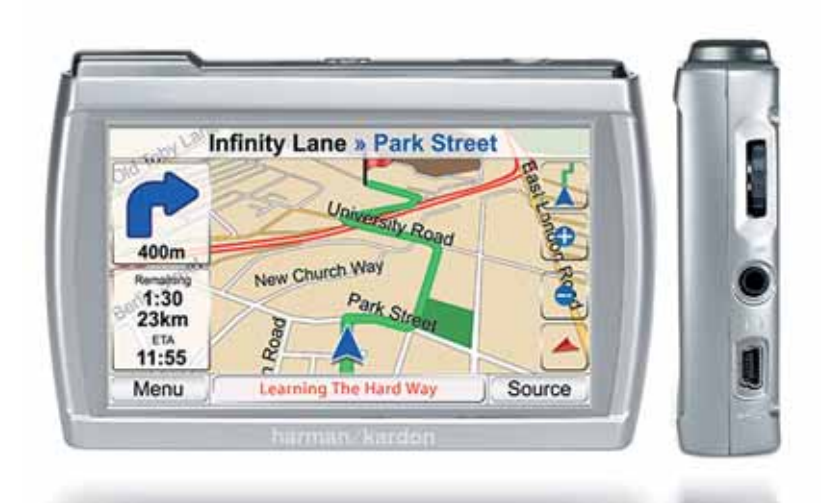

# $g$ uide + play GPS-200GSEC, GPS-200IT und GPS-300WE

Portables Navigation- und Multimedia-System mit berührungsempfindlichem Display

# Bedienungsanleitung

# **Inhaltsverzeichnis**

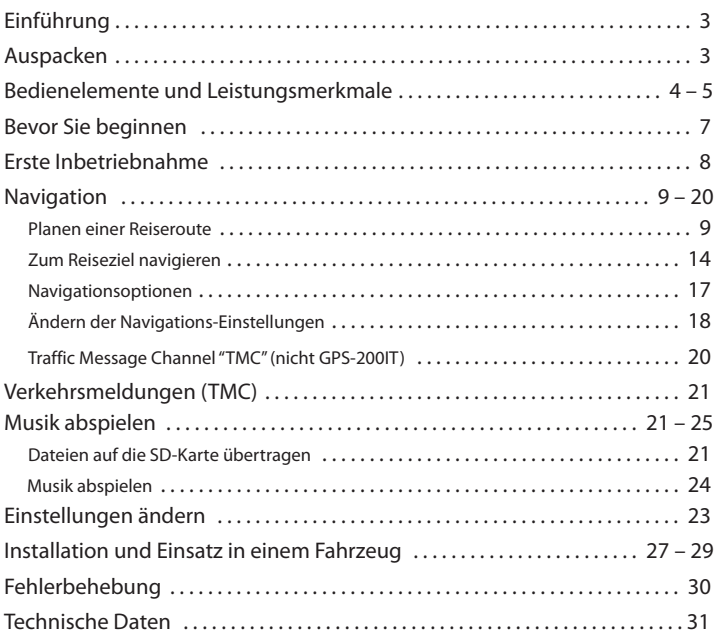

#### **Hinweise zum Akku:**

Das Harman Kardon® GPS-200/300 verwendet einen Lithium-Polymer-Akku. Damit können Sie nicht nur länger ohne festen Stromanschluss arbeiten – auch die Lebensdauer ist der anderer Bauarten überlegen.

Zum Schutz Ihres GPS-200/300 und seines Akkus sollten Sie folgende Hinweise beachten:

- Die Umgebungstemperatur im laufenden Betrieb sollte folgende Grenzen nicht überschreiten: –10° C bis 55° C.
- Die Umgebungstemperatur bei Lagerung sollte folgende Grenzen nicht überschreiten: –20° C bis 60° C.
- Die Umgebungstemperatur bei langfristiger Lagerung sollte folgende Grenzen nicht überschreiten: 0° C bis 25° C.

Das GPS-200/300 lädt den Akku bei Temperaturen oberhalb von 50°C nicht auf.

# **Introduction**

Ihr neues GPS-200/300 ist ein leistungsstarkes, portables Navigationsund Musik-Wiedergabegerät mit berührungsempfindlichem Display. Die integrierte GPS-Navigation besticht durch einfache Handhabung und hohe Genauigkeit. Und dank des Audio-Players können Sie jederzeit auch während der Fahr Ihre Lieblingsmusik abspielen.

Für Benutzer, die Ihr Navigationssystem sofort nutzen wollen, haben wir eine Kurzanleitung zusammengestellt, in der wir die wichtigsten Funktionen beschreiben. In der vorliegenden Bedienungsanleitung finden Sie detaillierte Informationen über die Funktionen und Arbeitsweise des GPS-200/300. Lesen Sie bitte diese Bedienungsanleitung aufmerksam durch, um alle Vorteile des GPS-200/300 nutzen zu können.

# **Auspacken**

Im Lieferumfang enthalten sind folgende Komponenten:

- Das GPS-200/300 Navigationsgerät
- Steckernetzteil (nur GPS-300)
- Autoladegerät
- USB-Kabel
- Windschutzscheibenhalterung
- Montagesockel für die Installation auf dem Armaturenbrett
- Tragetasche
- Kurzanleitung

Sollten Sie irgendetwas vermissen, wenden Sie sich bitte an Ihren Fachhändler.

Packen Sie Ihr GPS-200/300 vorsichtig aus. Heben Sie bitte die Verpackung auf, um im Schadensfall das Gerät sicher versenden zu können.

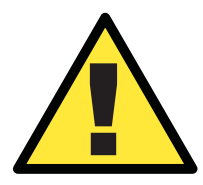

WARNUNG: Die Bedienung dieses Gerätes WÄHREND der Fahrt<br>
kann zu gefährlichen Situationen im Straßenverkehr führen.<br>
Daher sollten Sie während der Fahrt sich auf den Verkehr konzentrieren und nicht das Gerät bedienen. Verw *kann zu gefährlichen Situationen im Straßenverkehr führen. Daher sollten Sie während der Fahrt sich auf den Verkehr konzentrieren und nicht das Gerät bedienen. Verwenden Sie die Audio-Funktionen nicht während Sie fahren.*

### $quide + play$  GPS-200/300

### **Bedienelemente und Leistungsmerkmale**

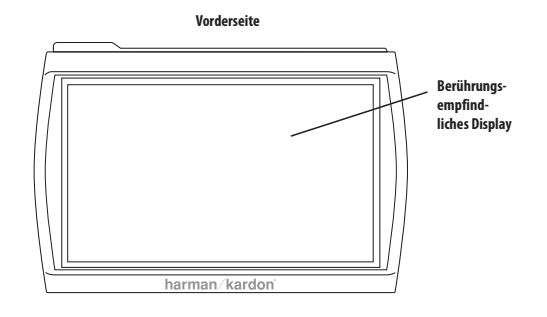

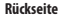

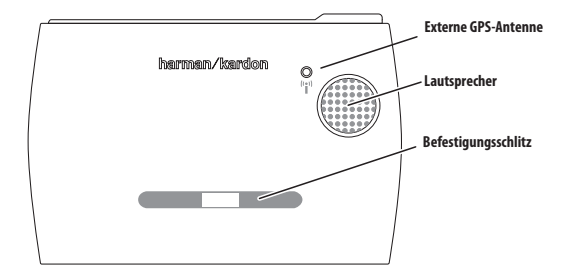

**TOP Oberseite**

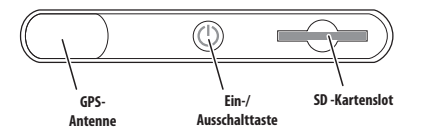

**BOTTOM Unterseite**

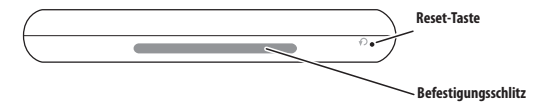

**Rechte Seite** 

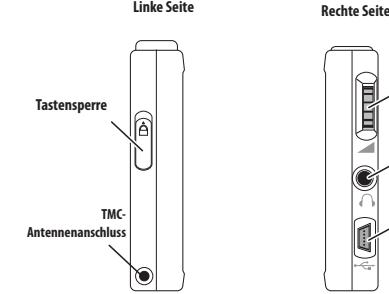

**Volume/ Brightness Helligkeitsregler Headphone Kopfhöreranschluss Mini USB Mini USB-Connector/ Anschluss/ Charger Port Ladebuchse Lautstärke-/**

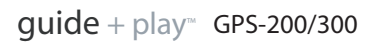

# **Bedienelemente und Leistungsmerkmale**

#### **Vorderseite:**

**TOUCHSCREEN:** WQVGA LC-Display mit 480 x 272 Bildpunkten Auflösung.

#### **Rückseite:**

**LAUTSPRECHER:** Der integrierte Lautsprecher gibt nicht nur die Anweisungen des Navigationssystems wieder, sondern spielt auch Musik ab, die auf der SD-Speicherkarte gespeichert sind.

**BEFESTIGUNGSSCHLITZ:** Hier können Sie die Halterung für den Einsatz im Fahrzeug einrasten lassen.

**EXTERNE GPS ANTENNE:** Ist das GPS-Signal zu schwach (z.B. weil die Windschutzscheibe Ihres Fahrzeugs metallbeschichtet ist), können Sie eine externe GPS-Antenne mit MMCX-Anschluss verwenden. Bitte beachten Sie, dass die Antenne nur dann funktioniert, wenn das GPS-Gerät mit einer Stromversorgung verbunden ist.

#### **Oberseite:**

**GPS ANTENNE:** Um GPS-Daten von den Satelliten zu empfangen, muss die Antenne freien Empfang nach oben haben.

**NETZTASTE (EIN/AUS):** Halten Sie diese Taste gedrückt, um das GPS-200/300 ein- bzw. auszuschalten.

**SD KARTENSLOT:** Es werden SD-Speicherkarten (jedoch keine SD-HC-Karten) mit einer Kapazität bis 4 GByte (nicht einschließlich) unterstützt. Diese SD-Karte benötigen Sie, um Musiktitel mit dem GPS-200/300 abzuspielen.

#### **Unterseite:**

**RESET-TASTE:** Mit dieser Taste können Sie das Gerät zurücksetzen, sollte das Gerät einmal nicht mehr auf Ihre Befehle reagieren oder sich nicht ausschalten lassen. Führen Sie dazu die Spitze einer auseinandergebogenen Büroklammer in diese Öffnung ein. Beim Zurücksetzen der Einheit gehen keine gespeicherten Informationen (z.B. die Heimadresse oder Musiktitel auf der SD-Karte) verloren.

**BEFESTIGUNGSSCHLITZ:** Hier können Sie die Windschutzscheiben halterung befestigen.

#### **Linke Seite:**

**TASTENSPERRE:** Hiermit sperren Sie das Touchscreen Panel. Ist diese Sperre aktiviert, können Sie das GPS-200/300 in der Tasche sicher tragen ohne zu befürchten, dass eine Taste oder eine Funktion über die Displayoberfläche aus Versehen aktiviert wird.

**TMC-ANTENNENEINGANG:** (nicht GPS-200IT) Schließen Sie hier die TMC-Antenne an, um die über UKW-Radio versandten Verkehrsinformationen zu empfangen.

### **Rechte Seite:**

**LAUTSTÄRKE-/HELLIGKEITSREGLER:** Stellen Sie mit diesem Regler die Lautstärke. Hierbei wird auch die Lautstärke des Kopfhörerausganges geregelt. (siehe unten).

 $\overline{u}$ **Bedienungsanleitung Bedienungsanleitung**  Möchten Sie die Helligkeit einstellen, müssen Sie den Regler zuerst eindrücken – daraufhin erscheint die entsprechende Anzeige auf dem Display hervorgehoben. Stellen Sie nun mit dem Regler die Helligkeit wie gewünscht ein.

**KOPFHÖRERANSCHLUSS:** Hier können Sie Ihren Kopfhörer anschließen. Alternativ kann man das Gerät hier auch mit dem AUX-Eingang des Fahrzeuges oder der HiFi-Anlage verbinden.

**MINI-USB-ANSCHLUSS/LADEBUCHSE:** Über diese Schnittstelle können Sie eine Verbindung mit Ihrem PC herstellen oder ein externes Netzteil anschließen. Für den Betrieb im Fahrzeug, lässt sich hier auch das Ladekabel für den Zigarettenanzünder anschließen.

# **7** DEUTSCH **DEUTSCH**

## **Bevor Sie beginnen**

Laden Sie den eingebauten Akku vor dem ersten Betrieb mindestens 6 Stunden lang auf.

- 1. Schließen Sie Ihr GPS-300 an das mitgelieferte Netzteil an, um den eingebauten Akku zu laden. Das GPS-200 können Sie mit dem mitgelieferten USB-Kabel an Ihren Computer anschließen, um den Akku zu laden; oder Sie verwenden den beigelegten Adapter für den Zigarettenanzünder. Das Original-Netzteil ist separat erhältlich.
- 2. Stecken Sie das eine Ende des mitgelieferten USB-Kabels ins Netzteil und das andere Ende in die Mini-USB-Buchse am GPS-300.

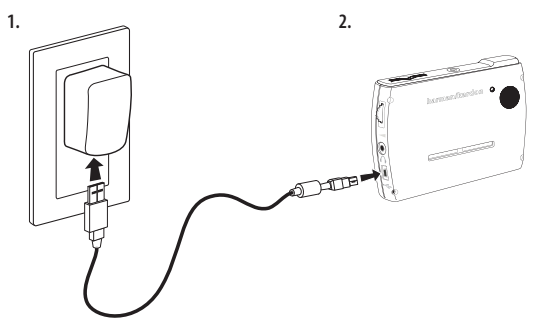

Sobald der Akku mindestens 6 Stunden lang aufgeladen ist, gehen Sie bitte wie folgt vor:

- 1. Stellen Sie bitte sicher, dass der Schiebeschalter der Tastensperre nach unten gedrückt ist (entsperrt).
- 2. Gehen Sie ins Freie, damit das GPS-Modul Daten von den Satelliten empfangen kann.
- 3. Halten Sie die Einschalttaste solang gedrückt, bis das GPS-200/300 sich einschaltet.

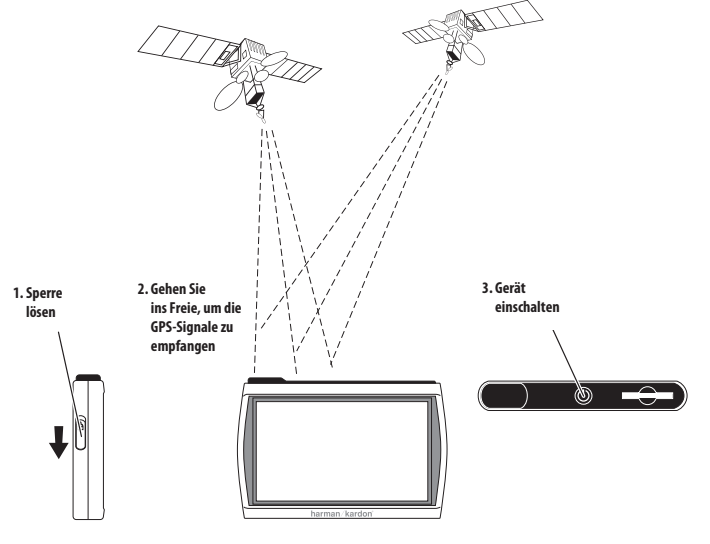

 $quide + play$  GPS-200/300

# **Erste Inbetriebnahme**

Starten Sie das Gerät zum ersten Mal, erscheint der Konfigurations-Assistent auf dem Display, der Ihnen bei der Inbetriebnahme helfen wird:

1. Drücken Sie auf die entsprechende Schaltfläche, um die gewünschte Sprache auszuwählen: Nederlands, English, Français, Deutsch, Italiano, Espagñol.

Tippen Sie danach auf WEITER.

2. Berühren Sie die Schaltfläche für die gewünschte Entfernungs-Maßeinheit: km/m, Meilen/Fuß oder Meilen/Yard.

Tippen Sie danach auf WEITER.

3. Berühren Sie die Schaltfläche für die gewünschte Zeitzone (die Einstellung für Deutschland: GMT+01.00).

Tippen Sie danach auf WEITER.

4. Stellen Sie die aktuelle Uhrzeit ein. Sie können dabei zwischen der 12-Stunden- und der 24-Stunden-Anzeige wählen.

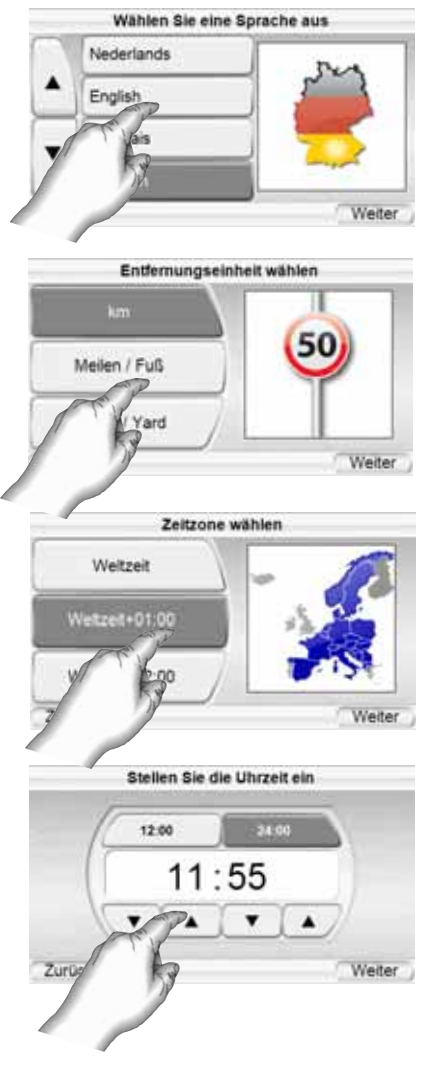

Nach dem Beenden des Konfigurations-Assistenten startet das Gerät autmatisch und es erscheint das Hauptmenü. (siehe Seite 9).

HINWEIS: Haben Sie diese ersten Einstellungen einmal vorgenommen, erscheint der Konfigurations-Assistent nicht wieder. Wie Sie diese Einstellungen ändern erfahren Sie im Abschnitt ÄNDERN DER NAVIGATIONS-EINSTELLUNGEN auf Seite 18.

#### $quide + play$  GPS-200/300

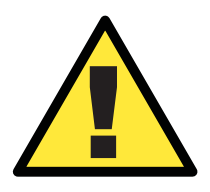

*Die Informationen, die dieses Gerät bereitstellt, lassen sich nur zu Navi ga tionszwecken verwenden – Sie erhalten keine Infos bezüglich aktueller Baustellen, Straßenschließungen, Geschwindigkeitsbeschränkungen, dem Zustand der Straße, oder andere sicherheitsrelevante Informationen. Sie müssen als Fahrer immer den aktuellen Zustand der Straße und des Verkehrsgeschehens berücksichtigen – ob Sie den Anweisungen des Navigationssystems folgen oder nicht ist IHRE ENTSCHEIDUNG. Befolgen Sie stets alle Verkehrsregeln und fahren Sie immer defensiv und sicher. Der Hersteller übernimmt keinerlei Verantwortung für Vollständigkeit oder Korrektheit der in diesem Gerät gespeicherten Informationen.*

# **Navigation**

#### **Planen einer Reiseroute**

Berühren Sie zuerst die Schaltfläche ROUTE PLANEN. Daraufhin erscheint auf dem Display das Menü WOHIN MÖCH-TEN SIE? *(siehe Abbildung rechts).*

Hier finden Sie mehrere Möglichkeiten Ihre Fahrt zu planen. Sie können entweder eine konkrete Straße angeben, oder einen öffentlichen Ort (POI) aus der GPS-200/300- Datenbank wählen, das Zentrum einer Stadt eingeben, eine Kreuzung oder eine Postleitzahl festlegen, oder ein Ziel auswählen, das Sie schon einmal angefahren bzw. in das integrierte Adressbuch einge-

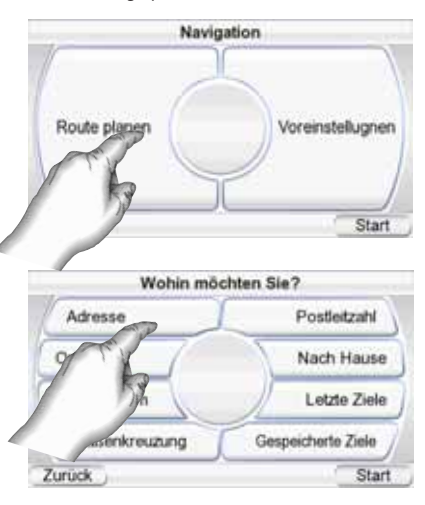

tragen haben. Sie können außerdem Ihre Heimadresse festlegen.

#### EINE STRASSE EINGEBEN

- 1. Berühren Sie die Schaltfläche ADRESSE im Menü WOHIN MÖCH-TEN SIE? Das SUCHE–Menü erscheint auf dem Display *(siehe Abbildung rechts).*
- 2. Drücken Sie auf die Schaltfläche mit dem gewünschten Ort, den Sie besuchen wollen.
	- Haben Sie eine der Ort-Schaltflächen berührt, erscheint das STADT EINGEBEN– Menü auf dem Display (siehe Abbildung unten).
	- Sie können das Land ändern, indem Sie auf die Schaltfläche ANDERES LAND drücken (nicht verfügbar beim Modell GPS-200IT). Nach der Auswahl des Landes erscheint anschließend das STADT EINGEBEN–Menü auf dem Display *(siehe Abbildung rechts).*

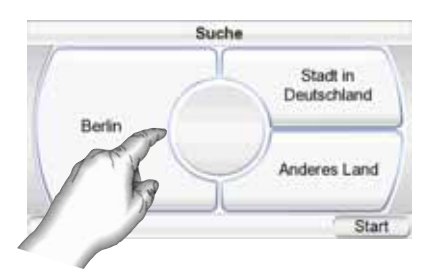

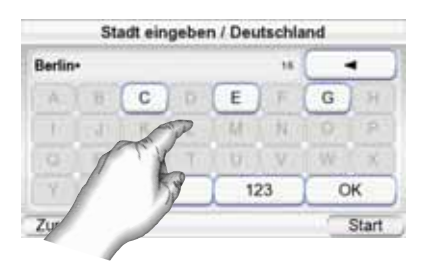

**DEUTSCH** 

 $guide + play^*$  GPS-200/300

- 3. Tippen Sie den Ortsnamen ein. Haben Sie den Ort angegeben, bestätigen Sie bitte mit OK. Tippen Sie dann im Menü "Ort wählen" auf den gewünschten Ort. Nun erscheint das STRASSENNAMEN EINGEBEN–Menü auf dem Display *(siehe Abbildung rechts).*
	- Sobald Sie die ersten Buchstaben eingegeben haben können Sie mit OK die Liste der passenden Ortsnamen anzeigen lassen. Wenn nur noch ein Ortsname zu der

Buchstaben folge passt, wird dieser automatisch angezeigt.

4. Tippen Sie die Straße ein. Haben Sie alle benötigten Eingaben vorgenommen, quittieren Sie bitte mit Ok. Tippen Sie dann im Menü "Straße

Straßennamen eingeben / Berlin Alexander ۷ 'n R × 123 OK Zurück Start

wählen" auf die gewünschte Straße. Nun erscheint das Menü zur Hausnummerneingabe auf dem Display.

- Sobald Sie die ersten Buchstaben eingegeben haben können Sie mit OK die Liste der passenden Straßennamen anzeigen lassen. Wenn nur noch eine Straße zu der Buchstabenfolge passt, wird diese automatisch angezeigt.
- 5. Geben Sie die Hausnummer ein. Bestätigen Sie die Angaben zum Navigationsziel mit OK. Nun erscheint das Menü ZIEL BESTÄTIGEN *(siehe oben)* auf dem Display.
- 6. Berühren Sie die Schaltfläche STARTEN, um mit der Navigation zu beginnen. Die Karte erscheint auf dem Display. Sobald Sie die Fahrt beginnen beginnen

führt Sie das GPS-200/300 zum gewünschten Ziel. Mehr dazu finden Sie im Abschnitt ZUM REISEZIEL NAVIGIEREN auf Seite 14.

#### **BEI DER EINGABE VON STRASSEN UND ORTEN BITTE FOLGENDES BEACHTEN:**

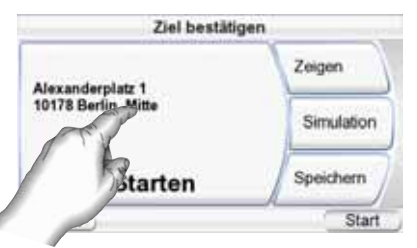

Sonderzeichen erscheinen unter Umständen nicht korrekt auf dem Display. Für den Normalbetrieb ist dies kein Problem, da das GPS200/300 die Zeichen automatisch korrekt umwandelt. Ein Beispiel: Geben Sie einfach "u" statt "ü" und "o" statt "ø" oder "ö" ein. Geben Sie also statt des Sonderzeichens einen Buchstaben ein, der dem Original so ähnlich wie möglich ist. Die interne Software wird die korrekte Bezeichnung automatisch erkennen und den richtigen Ort bzw. Straße anzeigen.

ZU EINEM ÖFFENTLICHEN ORT (POI) AUS DER DATENBANK NAVIGIEREN

Das GPS-200/300 ist mit einer eingebauten Datenbank ausgestattet, die Reiseziele allgemeinen Interesses bereithält.

#### **ZU EINEM ÖFFENTLICHEN ORT NAVIGIEREN**

- 1. Berühren Sie die Schaltfläche ADRESSE im Menü WOHIN MÖCHTEN SIE? *(siehe Seite 9)*. Das Menü ORT (POI) SUCHEN erscheint auf dem Display *(siehe rechts).*
- 2. Wählen Sie die gewünschte Gegend. Das KATEGORIE WÄHLEN– Menü erscheint auf dem Display *(siehe rechts)*. Kennen Sie die genaue Bezeichnung Ihres Zielorts können Sie diese direkt eingeben statt durch die Kategorien zu suchen.
- 3. Wählen Sie mit den Pfeiltasten nach oben/unten die gewünschte Kategorie aus. Nun können Sie mit dem Button Einbl./Ausbl. die jeweilige Kategorie auf der Karte anzeigen lassen. Mit einem Doppelklick öffnen Sie die Kategorie. Das ZIEL WÄHLEN–Menü erscheint auf dem Display *(siehe rechts).*
- 4. Blättern Sie mit den Pfeiltasten nach oben/unten durch die Liste, um das gewünschte Ziel zu finden – berühren Sie das gefundene Ziel mit dem Finger um es auszuwählen. Das ZIEL BESTÄTIGEN–Menü erscheint auf dem Display *(siehe rechts).*
- 5. Berühren Sie die Schaltfläche STARTEN, um mit der Navigation zu beginnen. Die Karte erscheint auf dem Display. Sobald Sie die Fahrt beginnen führt Sie das GPS-200/300 zum gewünschten Ziel. Mehr dazu finden *Sie im Abschnitt ZUM REISEZIEL NAVIGIEREN auf Seite 14.*

Ort (POI) suchen Nahe Stadt in Deutschland In der Nabs In anderem Land Start Kategorie wählen Alla Kategorian ensteintung & Verkehr sport Einkaufen Zurück Suche Start

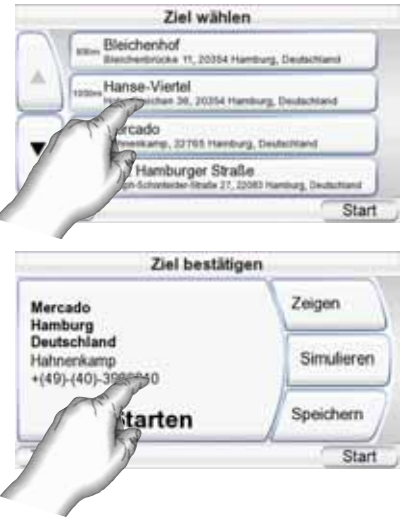

ZUR STADTMITTE, EINER KREUZUNG ODER EINER POSTLEITZAHL NAVIGIEREN Das GPS-200/300 kann Sie auch zu einer Stadtmitte, einer Kreuzung oder zu einer spezifischen Postleitzahl führen.

#### **EIN STADTZENTUM ANFAHREN:**

- 1. Berühren Sie die Schaltfläche Stadtzentrum im Menü WOHIN MÖCHTEN SIE? *(siehe Seite 8)*. Daraufhin erscheint das Menü Stadt suchen auf dem Display *(siehe Abbildung rechts).*
- 2. Tippen Sie auf die entsprechende Schaltfläche und geben Sie den Stadtnamen ein. Nun erscheint das Menü ZIEL

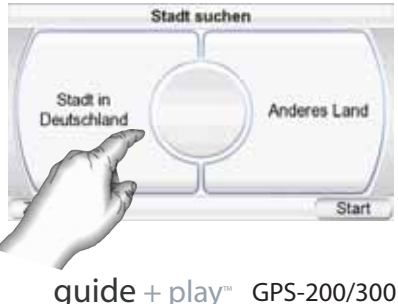

BESTÄTIGEN *(siehe nächste Seite)* auf dem Display.

3. Berühren Sie die Schaltfläche STARTEN, um mit der Navigation zu beginnen. Die Karte erscheint auf dem Display. Sobald Sie die Fahrt beginnen, führt Sie das GPS-200/300 zum gewünschten Ziel. Mehr dazu finden *Sie im Abschnitt ZUM REISEZIEL NAVIGIEREN auf Seite 14.*

#### **EINE KREUZUNG ANFAHREN:**

- 1. Berühren Sie die Schaltfläche STRAßENKREUZUNG im Menü WOHIN MÖCHTEN SIE? *(siehe Seite 9)*. Daraufhin erscheint das Menü STRAßENKREUZUNG suchen auf dem Display *(siehe rechts)*.
- 2. Wählen Sie die entsprechende Stadt. Das Menü STRASSENNAMEN EIN-GEBEN erscheint auf dem Display.
- 3. Tippen Sie die erste Straße ein. Danach erscheint das Menü ZWEITE STRAßE EINGEBEN auf dem Display.
- 4. Geben Sie hier die zweite Straße an. Das ZIEL BESTÄTIGEN-Menü erscheint auf dem Display *(siehe rechts).*

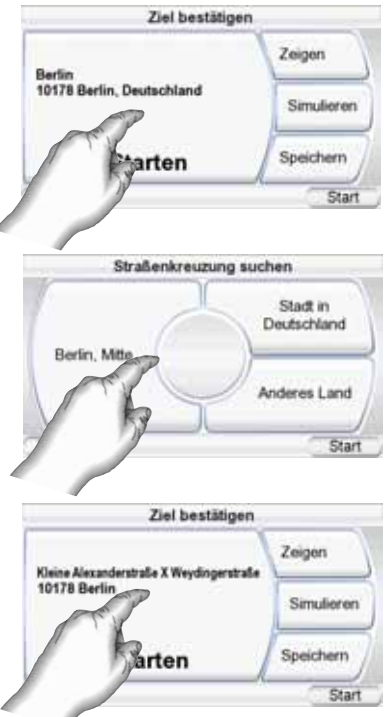

5. Berühren Sie die Schaltfläche STARTEN, um mit der Navigation zu beginnen. Die Karte erscheint auf dem Display. Sobald Sie die Fahrt beginnen, führt Sie das GPS-200/300 zum gewünschten Ziel. Mehr dazu finden *Sie im Abschnitt ZUM REISEZIEL NAVIGIEREN auf Seite 14.*

#### **EINE POSTLEITZAHL ALS ZIEL ANGEBEN:**

- 1. Berühren Sie die Schaltfläche POSTLEITZAHL **im Menii WOHIN** MÖCHTEN SIE? Das POSTLEITZAHL SUCHEN-Menü erscheint auf dem Display *(siehe rechts).*
- 2. Wählen Sie das Land und geben Sie die gewünschte Postleitzahl ein. Sie können zwischen Zeichen- und Zahleneingabe mit Hilfe der Tasten "123" und "ABC" wechseln. Das Menü STRASSENNAMEN EINGEBEN erscheint auf dem Display.
- 3. Tippen Sie die Straße ein. Haben Sie alle benötigten Eingaben vorgenommen, quittieren Sie bitte mit OK. Nach der Auswahl der Straße erscheint das Menü zur Hausnummerneingabe auf dem Display.

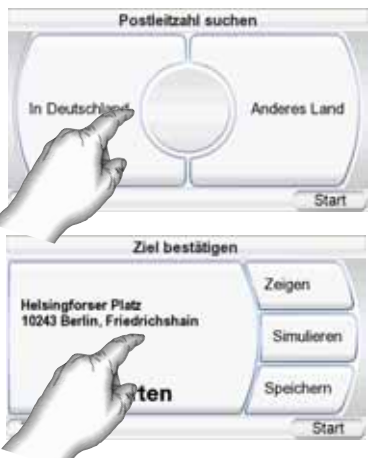

4. Geben Sie die Hausnummer ein. Bestätigen Sie die Angaben zum Naviga tionsziel mit OK. Nun erscheint das Menü ZIEL BESTÄTIGEN *(siehe rechts)* auf dem Display.

5. Berühren Sie die Schaltfläche STARTEN, um mit der Navigation zu beginnen. Die Karte erscheint auf dem Display. Sobald Sie die Fahrt beginnen, führt Sie das GPS-200/300 zum gewünschten Ziel. *Mehr dazu finden Sie im Abschnitt ZUM REISEZIEL NAVIGIEREN auf Seite 14.*

#### ZURÜCK NACH HAUSE NAVIGIEREN

Das GPS-200/300 hält einen speziellen Speicherplatz für Ihre Heimadresse bereit, damit Sie schnell und kom-

fortabel darauf zugreifen können.

- 1. Berühren Sie die Schaltfläche NACH HAUSE im Menü WOHIN MÖCHTEN SIE? *(siehe Seite 9).* Das NACH HAUSE-Menü erscheint auf dem Display *(siehe rechts).*
- 2. Berühren Sie die Schaltfläche STARTEN, um mit der Navigation zu beginnen. Die Karte

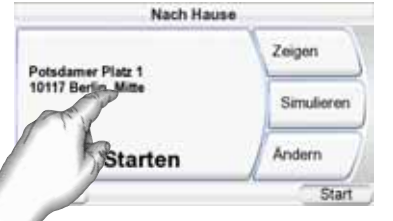

erscheint auf dem Display. Sobald Sie die Fahrt beginnen führt Sie das GPS-200/300 zum gewünschten Ziel. *Mehr dazu finden Sie im Abschnitt ZUM REISEZIEL NAVIGIEREN auf Seite 14.*

HINWEIS: Haben Sie bisher noch keine Heimadresse angegeben, wird Sie das GPS-200/300 automatisch auffordern eine anzugeben.

ZU EINEM ERST KÜRZLICH ANGEFAHRENEN ZEIL NAVIGIEREN ODER

EIN GESPEICHERTES ZIEL AUFRUFEN Das GPS-200/300 speichert die zuletzt angefahrenen Ziele in einer Liste. Zusätzlich können Sie Ziele in einem elektronischen Adressbuch festhalten. Aus diesen Listen können Sie Ihr Fahrtziel besonders einfach anwählen.

- 1. Berühren Sie die Schaltfläche LETZTE ZIELE oder FAVORITEN im Menü WOHIN MÖCHTEN SIE? *(siehe* Seite 9). Die entsprechenden Menüs LETZTE ZIELE bzw. ZIEL WÄH-LEN erscheinen auf dem Display.
- 2. Blättern Sie mit den Pfeiltasten nach oben/unten durch die Liste, um das gewünschte Ziel zu finden – berühren Sie das gefundene Ziel mit dem Finger um es auszuwählen. Das ZIEL BESTÄTIGEN–Menü erscheint auf dem Display *(siehe rechts).*
- 3. Berühren Sie die Schaltfläche STARTEN, um mit der Navigation zu beginnen. Die Karte erscheint auf dem Display. Sobald Sie die Fahrt beginnen, führt Sie das GPS-200/300 zum gewünschten Ziel. *Mehr dazu finden Sie im Abschnitt ZUM REISEZIEL NAVIGIEREN auf Seite 14.*

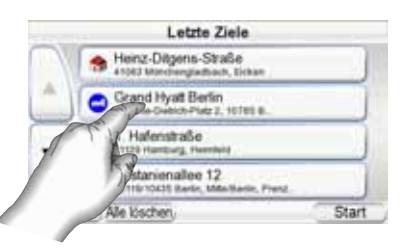

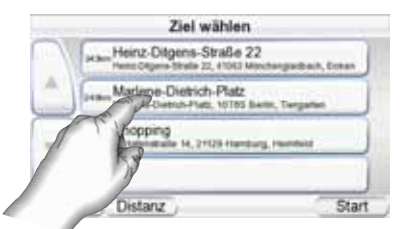

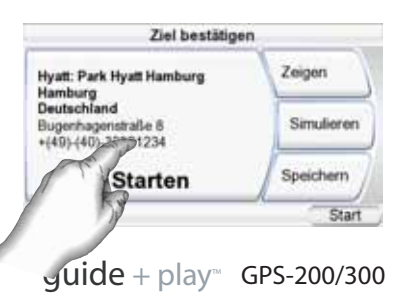

#### ZIEL BESTÄTIGEN MENÜ-OPTIONEN

Neben der STARTEN-Schaltfläche bietet Ihnen das ZIEL BESTÄTIGEN–Menü *(siehe Seite 13)* weitere Möglichkeiten:

**Kartenansicht Zeigen:** Berühren Sie diese Schaltfläche, um eine Kartenansicht Ihres Zieles abzurufen. In dieser Ansicht können Sie den Ausschnitt und den Vergrößerungsfaktor selbst wählen bzw. nachträglich ändern *(siehe Strassenkarten-Ansichtsoptionen, auf Seite 15).*

HINWEIS: Die Zeigen–Schaltfläche startet nicht die eigentliche Navigation.

**SIMULIEREN:** Berühren Sie diese Schaltfläche und das GPS-200/300 fährt auf dem Display die geplante Route nach. Während dieser Simulation werden der Kartenausschnitt bewegt und alle Sprachanweisungen ausgegeben, als würde die Fahrt im Zeitraffertempo stattfinden. Berühren Sie das Display an einer beliebigen Stelle, um die Simulation abzubrechen.

**SPEICHERN:** Berühren Sie diese Schaltfläche, um die aktuelle Adresse abzuspeichern. Wenn Sie möchten, können Sie der Anschrift auch einen Namen zuweisen.

#### **Zum Reiseziel navigieren**

Haben Sie das Reiseziel festgelegt und die STARTEN-Schaltfläche in einem der ZIEL BESTÄTIGEN-Menüs berührt, beginnt sofort die eigentliche Navigation: Die Straßenkarte erscheint auf dem Display (siehe oben). Der blaue Pfeil am unteren Displayrand zeigt Ihre aktuelle Position und die momentane Fahrtrichtung an. Die vom GPS-200/300 berechnete Route wird mit einer grünen Linien angezeigt.

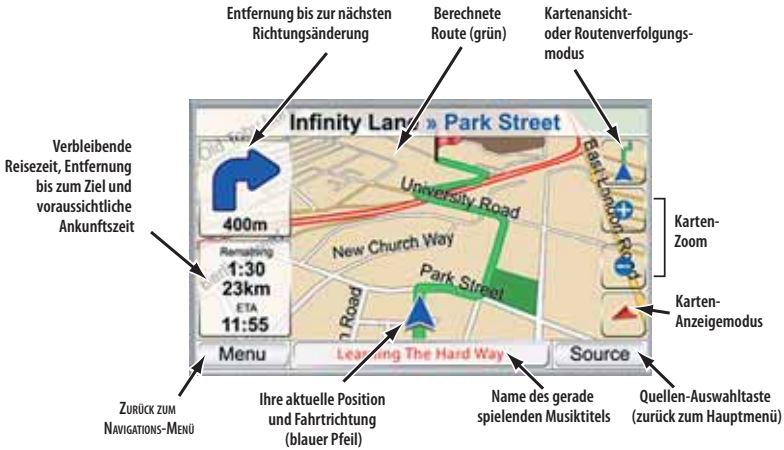

Am oberen linken Displayrand wird die Entfernung zur nächsten Kreuzung oder Ausfahrt angezeigt und in welche Richtung Sie abbiegen müssen. Direkt darunter zeigt das GPS-200/300 die Entfernung zum Ziel, die Fahrtzeit zum Ziel und die voraussichtliche Ankunftszeit an.

HINWEIS: Spielt das GPS-200/300 während der Navigation auch Musik ab (siehe Seite 21), wird der aktuelle Musiktitel am unteren Displayrand angezeigt.

Während der gesamt Fahrt verfolgt das GPS-200/300 mit Hilfe der GPS-Satelliten Ihre Position und gibt Ihnen Fahrtanweisungen über den eingebauten Lautsprecher. Zugleich verschiebt es den Kartenausschnitt so, dass die Fahrzeugposition immer in der Mitte am unteren Displayrand angezeigt wird (siehe blauer Pfeil). Sollten Sie einmal falsch abbiegen, berechnet das GPS-200/300 eine neue Route, und führt Sie automatisch weiter zum gewünschten Ziel.

 $quide + play$ <sup>m</sup> GPS-200/300

#### STRASSENKARTEN-ANSICHTSOPTIONEN

**KARTENANSICHT / ROUTENVERFOLG - UNGSMODUS:** Mit dieser Schaltfläche können Sie zwischen zwei Betriebsarten hin- und herschalten: Im Kartenansicht-Modus können Sie mit Ihrem Finger den Kartenausschnitt auf dem Display verschieben. Auch der Vergrößerungsfaktor lässt sich so ändern. Im Routenverfolgung-Modus zeigt das Display die berechnete Route und die aktuelle Fahrzeugposition an. *(siehe Illustration links).*

**KARTEN-ANZEIGEMODUS:** Mit dieser Schaltfläche "blättern" Sie durch die verfügbaren Straßenkarten-

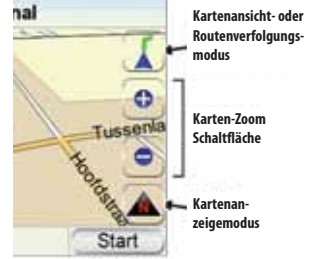

**Steuerung der Kartenanzeige**

Darstellungsarten: 2D, 2D und nach Norden ausgerichtet sowie 3D.

KARTEN-ZOOM: Tippen Sie mehrmals auf die Tasten<sub>n</sub>+" oder "–" am rechten Displayrand, um die gewünschte Vergrößerung einzustellen – der wählbare Maßstab ist übrigens immens: angefangen bei ein paar Metern über Grund, bis hin zur Ansicht aus dem Weltraum *(siehe Illustrationen links unten auf der Seite).*

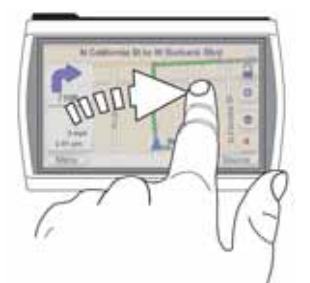

**Kartenausschnitt verschieben**

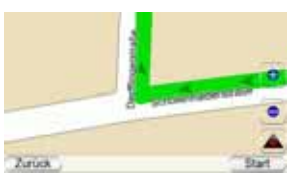

**Zoom In (höchste Vergrößerung)**

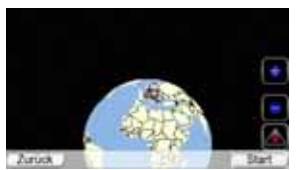

**Zoom Out (geringste Vergrößerung)**

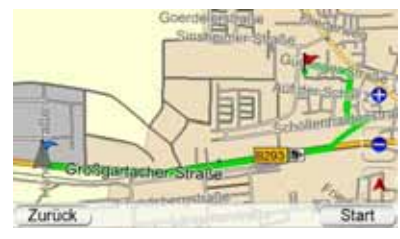

**2D-Kartenansicht**

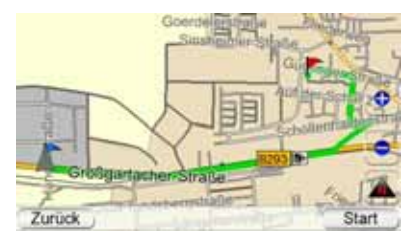

**2D-Kartenansicht, ausgerichtet nach Norden**

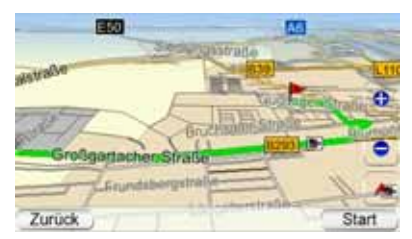

**3D-Kartenansicht**

 $guide + play^*$  GPS-200/300

#### **AUTO-ZOOM**

Das GPS-200/300 sorgt mit Hilfe mehrerer Auto-Zoom-Modi für mehr Übersicht auf dem Kartendisplay.

Zoom bei Abzweigungen: Jedesmal wenn Sie eine Abzweigung/Kreuzung anfahren erhöht das System den Vergrößerungsfaktor und schaltet um auf 2D-Ansicht. Nach der Abzweigung/Kreuzung schaltet das Gerät wieder zurück auf Normaldarstellung.

Übersicht - Modus: Ist der nächste Wegpunkt weiter als 5 Kilometer weit weg, dreht das GPS-200/300 den Vergrößerungsfaktor zurück. Drücken Sie bitte auf die Kartenansicht Schaltfläche, um den Übersicht-Modus für kurze Zeit zu deaktivieren.

# **17** DEUTSCH **DEUTSCH**

#### **Navigationsoptionen**

Berühren Sie die ZURÜCK –Taste im KARTEN–Menü *(siehe Seite 14)* und das NAVIGATIONS-HAUPTMENÜ erscheint auf dem Display *(siehe unten rechts).*

**KARTE:** Mit dieser Taste kehren Sie wieder zurück KARTENANSICHT.

**ROUTE PLANEN:** Hier wählen Sie ein Reiseziel *(siehe PLANEN EINER REISEROUTE auf Seite 9).*

**ABBRUCH:** Bricht die aktuelle Reiseführung ab.

**OPTIONEN:** Mit dieser Funktion können Sie die Einstellungen der

GPS-200/300-Navigation ändern *(siehe Abschnitt ÄNDERN DER NAVIGATIONS-EINSTELLUNGEN auf Seite 18).*

**AKTUELLE ROUTE:** Das MENÜ AKTUELLE ROUTE erscheint auf dem Display (siehe rechts).

AKTUELLE ROUTE - MENÜ

**AUF KARTE ZEIGEN:** Zeigt eine Kartenansicht mit der kompletten berechneten Route zum Ziel *(siehe Abbildung "2D-Kartenansicht" auf Seite 15)*.

**ÜBERSICHT:** In dieser Ansicht erhalten Sie eine Liste aller Richtungsänderungen der aktuellen Reiseroute (siehe rechts). Aus der Liste erfahren Sie in welche Richtung Sie abbiegen müssen und die Entfernung zwischen den einzelnen Navigationspunkten. Tippen Sie eine der Teilstrecken an und danach auf die ZEIGEN-Taste, zeigt das GPS-200/300 den entsprechenden Kartenausschnitt. Tippen Sie

eine der Teilstrecken an und danach die Taste MEIDEN, erscheint das MEIDEN, Menü auf dem Display (siehe rechts). In

diesem Menü können Sie Manöver oder Straßen angeben, die das GPS-200/300

bei der Routenplanung vermeiden soll. Oder Sie lassen das GPS-200/300 eine bestimmte Strecke neu berechnen.

HINWEIS: Die akustische Wegführung wird auch dann fortgeführt, wenn auf dem Display des GPS-200/300 das Übersicht-Menü dargestellt wird.

**NÄCHSTE NICHT ABBIEGEN:** Rufen Sie diese Funktion auf, um die nächste Richtungsänderung zu löschen und danach die Route automatisch neu zu berechnen. Mit dieser Funktion können Sie Baustellen, Staus usw. umfahren.

**ZIEL HINZUFÜGEN:** Mit dieser Schaltfläche können Sie ans Ende der bestehenden Route ein neues Ziel hinzufügen *(siehe PLANEN EINER REISEROUTE auf Seite 9).*

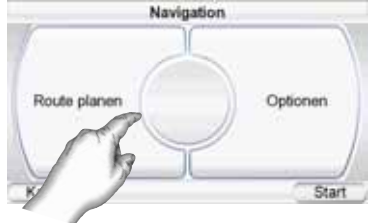

**Aktuelle Route** 

Übersicht

Ziel hinzufügen

Start

Auf Karte zeigen

œе

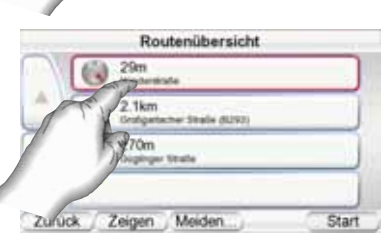

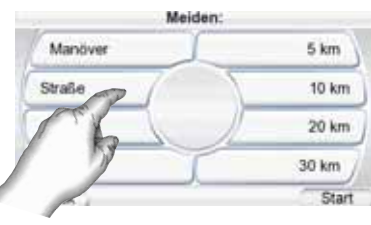

 $quide + play$  GPS-200/300

#### **Ändern der Navigations-Einstellungen**

Berühren Sie die Taste OPTIONEN, um das entsprechende Menü aufzurufen *(siehe rechts).*

**STRAßEN MEIDEN:** Sie können bei der Routenplanung angeben, was das GPS-200/300 meiden soll:

- Wendemanöver
- Feldwege
- Mautstraßen
- Privatstraßen (private Straßen)
- Autobahnen
- Grenzen
- Fähren
- vom TMC als durch Stau blockiert gemeldete Abschnitte (nicht verfügbar für Modell GPS-200IT).

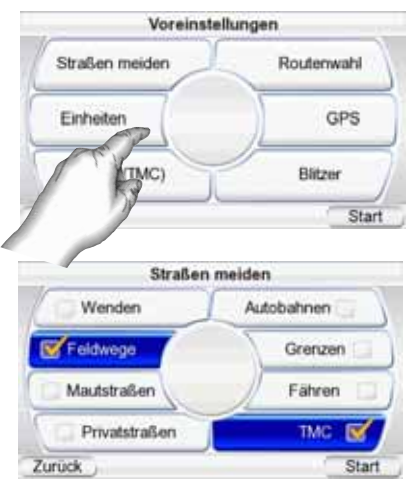

HINWEIS: In der Grundeinstellung ist der Parameter FELDWEGE aktiviert – das GPS-200/300 meidet also nicht befestigte Straßen.

**EINHEITEN:** Für Entfernungsangaben stehen Ihnen die Einheiten Kilometer/Meter, Meilen/Fuß oder Meilen/Yards zur Verfügung. Die hier vorgenommenen Einstellungen beeinflussen die Größenangaben auf dem Display und bei der Sprachausgabe während der Fahrt.

**ROUTENWAHL:** Hier können Sie angeben, ob das GPS-200/300 bei der Routenberechnung auf kürzeste Entfernung oder auf kürzeste Fahrtzeit optimieren soll.

**GPS (GPS DATA):** In diesem Menü werden folgende Informationen bereitsgestellt:

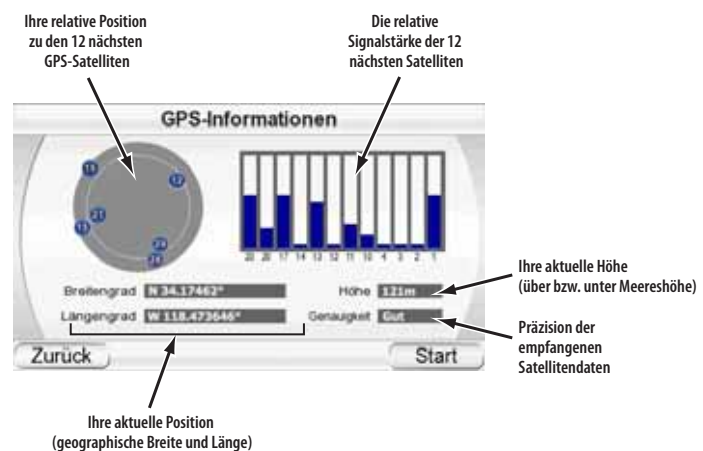

HINWEIS: Das GPS-200/300 verliert den Kontakt zu den GPS-Satelliten jedesmal wenn Sie ihn ausschalten. Schalten Sie es wieder ein, müssen Sie mit dem Gerät ins Freie gehen, damit das GPS-200/300 seine Koordinaten wieder empfängt und normal weiterarbeiten kann.

 $guide + play$  GPS-200/300

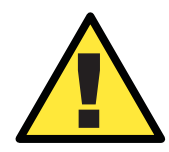

! *Der Einsatz der Warnfunktion könnte in Ihrem Land gegen geltendes Recht verstoßen.. Informieren Sie sich über die rechtliche Lage BEVOR Sie diese Funktion einsetzen.*

**BLITZERWARNER:** Sie können das GPS-200/300 als Radarwarngerät verwenden. Drücken Sie auf "vor Blitzern warnen" im Menü Blitzer aktivieren erscheint auf dem Display die Internet-Adresse

"www.speedcamupdate.com" – hier können Sie die benötigten Informationen herunterladen. Der Dienst ist nicht kostenlos. Außerdem erscheint eine Warnung, die Sie darauf hinweist, dass der Einsatz dieser Funktion unter Umständen in Ihrem Land gegen geltendes Recht verstößt. Sie müssen das Gerät mit Hilfe des mitgelieferten USB-Kabels an Ihren Computer anschließen – folgen Sie anschließend den Anweisungen der Webseite, um die Daten in das GPS-200/300 zu laden. Sie haben die Wahl: Lassen Sie sich vor permanent installierten bzw. mobilen Messanlagen oder beidem warnen.

Drücken Sie auf "Ja", um das Enable-Menü aufzurufen – hier finden Sie die blau markierte "Vor Blitzern warnen"-Schaltfläche. Drücken Sie erneut auf die blau Taste, um die Kamera-Funktion zu deaktivieren.

Im Blitzer-Menü können Sie festlegen wie das System Sie warnen soll – zur Verfügung stehen mehrere akustische und optische Meldungen. Drücken Sie auf "Warnton", um akustisch gewarnt zu werden wenn Sie 1) zu schnell fahren, 2) Sie Immer gewarnt werden wollen immer oder 3) nie gewarnt werden wollen. Drücken Sie auf "Warnzeichen", um zur Warnung 1) ein einfaches Symbol, 2) die aktuelle Geschwindigkeits beschränkung sowie die Entfernung zur nächsten Messstelle, oder 3) keine optische Meldung zu erhalten.

#### **Verkehrsmeldungen (Traffic Message Channel – TMC)**

(Das GPS-200IT hat keinen TMC-Empfänger)

Das GPS-300 ist mit einem eingebauten UKW-Empfänger für TMC-Meldungen (Traffic Message Channel) ausgestattet. TMC ist ein kostenloses Verkehrs-Informationssystem, das über RDS (Radio Data System) ausgestrahlt wird. Bitte beachten Sie, dass das GPS-300 keine kostenpflichtige TMC-Systeme unterstützt. Und so funktioniert es: Entsteht auf Ihrer Route ein Stau, zeigt das GPS-300 diesen Stau auf dem Display an und berechnet die voraussichtliche Verspätung. Ist die berechnete Verspätung zu groß, legt das System automatisch eine Route fest, die den Stau umgeht. Tippen Sie auf die Schaltfläche "TMC" im Menü "VoREINSTELLUNGEN", um das TMC-Menü zu öffnen.

#### **Das Menü Verkehrsmeldungen**

Auf dem Display erscheinen alle aktuellen Verkehrsmeldungen/ereignisse – sie sind sortiert nach der Entfernung zu Ihrer aktuellen Position. Jedes Verkehrsereignis enthält folgende Infos: Meldungstyp, Straßen- /Autobahnnummer, Streckenabschnitt und die Streckenlänge. Tippen Sie auf

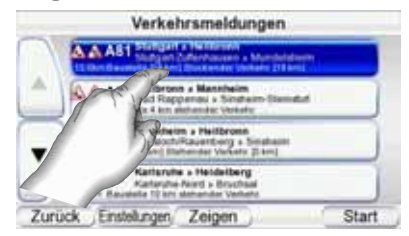

die Schaltfläche Zeigen, um das gerade markierte Verkehrsereignis auf der Karte anzeigen zu lassen. Tippen Sie auf ZURÜCK, um wieder zur Ereignisliste zurückzukehren.

Tippen Sie auf EINSTELLUNGEN, um das Konfigurationsmenü zu öffnen – hier können Sie die Einstellungen des TMC-Systems ändern.

#### **Das TMC-Einstellungen-Menü**

In der Grundeinstellung sucht sich das GPS-300 die beste UKW-Station automatisch heraus. Möchten Sie einen bestimmten Sender einstellen, tippen Sie zuerst bitte auf "Auf manuell schalten" und wählen Sie anschließend den gewünschten Sender mit Hilfe der Tasten "<" und ">" an. Auf diese Weise können Sie auch solche UKW-Stationen mit TMC-Signal auswählen, die so schwach sind, dass sie von der automatischen Sendersuche "übersehen" werden. Tippen Sie auf Sender sperren, um den gerade spielenden Sender zu sperren. Auf diese Weise schließen Sie Stationen mit zu schwachem Signal aus.

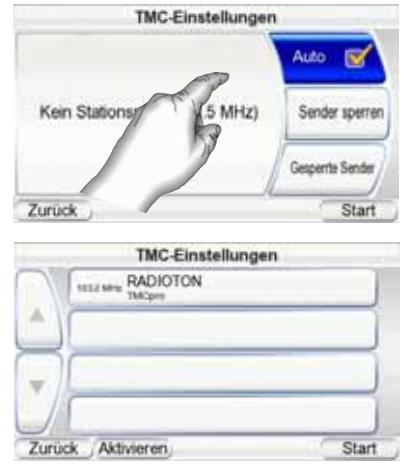

Haben Sie eine Station ausgeschlossen, wird das GPS-200/300 automatisch nach alternativen Sendern suchen. Tippen Sie auf die Schaltfläche Gesperrte Sender, um alle gesperrten Sender anzuzeigen. Das System wird alle gesperrten Stationen bei der nächsten Sendersuche wieder mit einbeziehen.

# **21** DEUTSCH **DEUTSCH**

# **Das Start-Menü**

Tippen Sie auf die START-Taste in einem beliebigen Menü des GPS-200/300, um das START-Menü aufzurufen *(siehe rechts).*

Aus dem Start-Menü erreichen Sie die Funktionen Navigation und Musikwiedergabe. Oder Sie ändern mit der Schaltfläche EINSTELLUNGEN die Konfiguration

Volume Mixer Musik Navigation **Einstellungen** 12:35 PM

des GPS-200/300 *(siehe Abschnitt EINSTELLUNGEN ÄNDERN auf Seite 26.)*

In diesem Menü werden auch die aktuelle GPS-Signalstärke, die lokale Uhrzeit und der Ladezustand des Akkus angezeigt.

# **Musik abspielen**

Das GPS-200/300 ist nicht nur ein exzellentes Navigationssystem, sondern auch ein ausgezeichnetes Wiedergabegerät für Musiktitel. Musikdateien müssen hierzu auf eine SD-Speicherkarte geladen werden (nicht im Lieferumfang enthalten). Zur Zeit gibt es SD-Karten mit einer Kapazität von bis zu 4 GByte auf dem Markt.

Das GPS-200/300 unterstützt bis zu 4 GByte große SD-Speicherkarten (formatiert mit dem Dateisystem FAT32). SD-HC-Karten werden nicht unterstützt.

#### **Kompatible AV-Dateitypen**

Das GPS-200/300 kann Tondateien in einem der folgenden Formate abspielen:

AUDIO (UNTERSTÜTZT WERDEN ID3-TAGS V1 UND V2.1 BIS 2.3) **MP3:** 16 Bit (VBR/CBR), 44 kHz, 64 bis 320 kBit/s, Stereo

**WMA:** 16 Bit, 44 kHz, Stereo, 32 bis 160 kBit/s (VBR) und 32 bis 256 KBit/s (CBR, Stereo)

#### **Dateien auf die SD-Karte übertragen**

Es stehen Ihnen zwei Methoden zur Verfügung Daten vom Computer auf die SD-Karte in Ihrem GPS-200/300 zu übertragen: Entweder das GPS-200/300 agiert wie ein Standard-USB-Speichermedium *(USB Massen speicher)* oder die Übertragung findet statt mit Hilfe von MTP *(Media Transfer Protocol)*. Gehen Sie wie folgt vor, um die gewünschte Methode

einzustellen: Tippen Sie zuerst bitte im START-Menü auf die EINSTELLUNGEN–Schaltfläche und berühren Sie anschließend die Schaltfläche USB. Das USB-Menü erscheint auf dem Display *(siehe rechts).* Hier finden Sie zwei Schaltflächen: MTP und USB-MASSENSPEICHER.

MTP (MEDIA TRANSFER PROTOCOL)

Im MTP-Modus werden die Dateien mithilfe der Sync-Funktion des Windows Media® Player (Ver. 10 oder höher) übertragen. Wenn nötig wird der Windows Media Player dabei die Dateien in ein für das GPS-200/300 kompatibles Datenformat umwandeln.

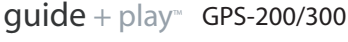

21 Bedienungsanleitung **Bedienungsanleitung** 

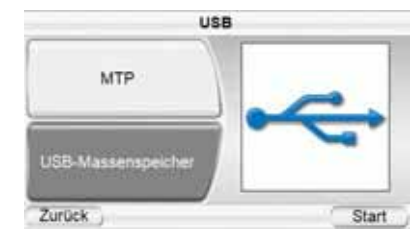

Für den MTP-Modus muss Ihr PC mit Windows® XP (Service Pack 2 oder höher) arbeiten. Außerdem muss der Windows Media Player 10 oder höher installiert sein.

#### **DATENÜBERTRAGUNG IM MTP-MODUS**

- 1. Führen Sie eine SD-Karte in den Steckplatz des GPS-200/300 ein (siehe Seite 4).
- 2. Stellen Sie bitte sicher, dass das USB-Kabel NICHT mit dem GPS-200/300 verbunden ist.
- 3. Setzen Sie das GPS-200/300 in den MTP-Modus *(siehe Seite 21).*
- 4. Verbinden Sie das GPS-200/300 direkt oder über einen USB-Hub mit Ihrem Computer *(siehe rechts).*
- 5. Starten Sie den Windows Media Player.
- 6. Suchen Sie die Dateien heraus, die Sie auf das GPS-200/300 übertragen wollen.
- 7. Klicken Sie auf das Register SYNCHRONISIEREN im Windows Media Player (siehe unten).
- 8. Ziehen Sie die zu übertragenden Dateien per Drag & Drop in die SYNCHRONISIERUNGSLISTE (siehe unten).
- 9. Klicken Sie nun auf SYNCHRONISIERUNGSLISTE (siehe unten), um die Dateien zu übertragen (siehe unten).

**7. Select SYNC Mode** 

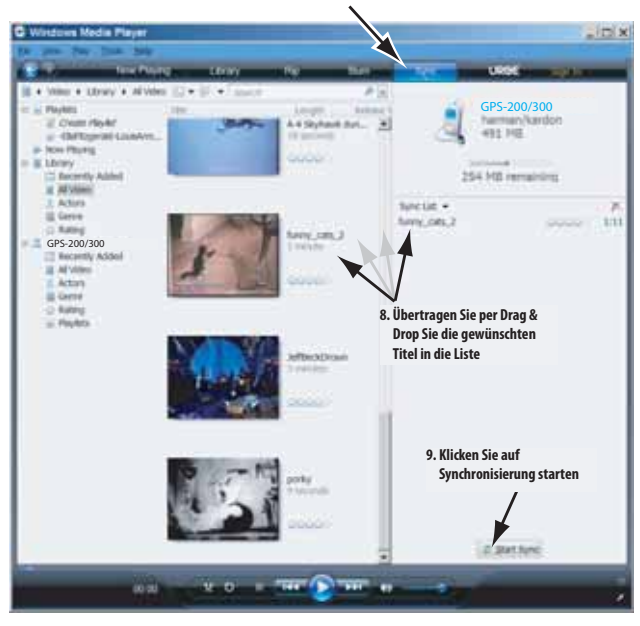

HINWEIS: Das Fenster Ihres Windows Media Players kann von dem hier abgebildeten abweichen.

Ist die Synchronisation abgeschlossen, können Sie das GPS-200/300 vom Computer trennen und die geladenen Musikdateien abspielen (siehe auch Abschnitt "Musik abspielen", auf Seite 24).

 $quide + play^*$  GPS-200/300

#### USB-MASSENSPEICHER

In diesem Modus verhält sich das GPS-200/300 wie ein externes USB-Speicher medium, auf das Sie mit dem Windows Explorer Dateien per Drag & Drop übertragen können.

#### **DATENÜBERTRAGUNG IM USB-MASSENSPEICHER-MODUS:**

- 1. Führen Sie eine SD-Karte in den Steckplatz des GPS-200/300 ein (siehe Seite 4).
- 2. Stellen Sie bitte sicher, dass das USB-Kabel NICHT mit dem GPS-200/300 verbunden ist.
- 3. Setzen Sie das GPS-200/300 in den USB Massenspeicher Modus (siehe Seite 18).
- 4. Verbinden Sie das GPS-200/300 direkt oder über einen USB-Hub mit Ihrem Computer (siehe Seite 19).
- 5. Starten Sie den Windows-Explorer (nicht den Internet Explorer).
	- Sie finden das Programm unter *Start* > *Alle Programme* > *Zubehör* > *Windows-Explorer*
- 6. Holen Sie sich den Ordner mit den Musik- bzw. Videodateien ins linke Fenster des Windows-Explorers.
- 7. Klicken Sie diesen Ordner doppelt an. Der Inhalt des Ordners erscheint im rechten Fenster.
- 8. Ziehen Sie die gewünschten Dateien per Drag & Drop vom rechten Fenster auf das Symbol "SD Card" ins linke Fenster. (Die SD-Speicherkarte im GPS-200/300 wird im linken Fenster des Windows-Explorers wie ein typisches Computer-Laufwerk dargestellt. Selbstverständlich können Sie die Daten auch über das Symbol "Arbeitsplatz", also ohne Windows-Explorer, auf die SD-Karte kopieren.)

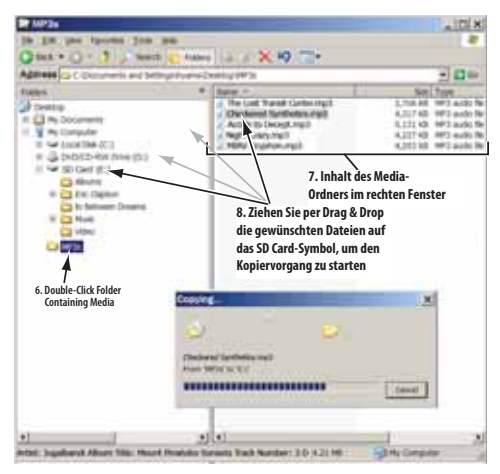

HINWEIS: Das Fenster Ihres Windows-Explorers kann von dem hier abgebildeten abweichen.

Ist die Synchronisation abgeschlossen, können Sie das GPS-200/300 vom Computer trennen und die geladenen Musikdateien abspielen. (siehe auch Abschnitt *"Musik abspielen"*, auf Seite 24).

#### **Musik abspielen**

Tippen Sie die Schaltfläche MUSIK im START-Menü an. Daraufhin erscheint das Musik-Menü auf dem Display *(siehe unten).*

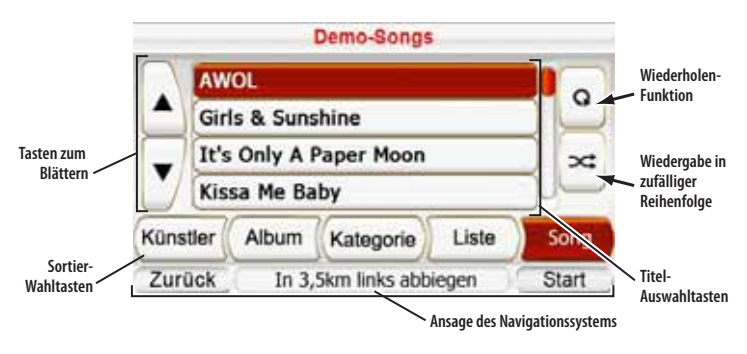

Sie können die Musiktitel auf Ihrem GPS-200/300 nach unterschiedlichen Kriterien sortieren: KÜNSTLER, ALBUM, KATEGORIE, LISTE oder SONG – Sie müssen lediglich die entsprechende Schaltfläche antippen.

#### MUSIK SORTIEREN NACH...

**KÜNSTLER:** Tippen Sie auf die Schaltfläche KÜNSTLER, erscheint eine Liste aller Künstler, deren Musiktitel auf der SD-Karte gespeichert sind. Tippen Sie auf den gewünschten Künstler in der Liste und danach auf dessen Titel, den Sie hören wollen. Das GPS-200/300 wird zuerst den von Ihnen gewählten Song spielen und danach der Reihe nach alle anderen Titel des gleichen Künstlers.

**ALBUM:** Tippen Sie auf die Schaltfläche ALBUM, erscheint eine Liste aller Alben, deren Musiktitel auf der SD-Karte gespeichert sind. Tippen Sie auf das gewünschte Album in der Liste und danach auf dessen Titel, den Sie hören wollen. Das GPS-200/300 wird zuerst den von Ihnen gewählten Song spielen und danach der Reihe nach alle anderen Titel des gleichen Albums.

**KATEGORIE:** Tippen Sie auf die Schaltfläche KATEGORIE, erscheint eine Liste aller Musik-Genre, deren Musiktitel auf der SD-Karte gespeichert sind. Tippen Sie auf das gewünschte Genre in der Liste und danach auf dessen Titel, den Sie hören wollen. Das GPS-200/300 wird zuerst den von Ihnen gewählten Song spielen und danach der Reihe nach alle anderen Titel des gleichen Genres.

HINWEIS: Das Genre eines Musiktitels ist vordefiniert und lässt sich mit dem GPS-200/300 nicht nachträglich ändern.

**LISTE:** Tippen Sie auf die Schaltfläche LISTE, erscheint eine Liste aller Wiedergabelisten auf der SD-Karte. Tippen Sie auf die gewünschte Wiedergabeliste und danach auf deren Titel, den Sie hören wollen. Das GPS-200/300 wird zuerst den von Ihnen gewählten Song spielen und danach der Reihe nach alle anderen Titel aus der gleichen Wiedergabeliste.

HINWEIS: Der Inhalt der Wiedergabelisten ist vordefiniert und lässt sich mit dem GPS-200/300 nicht nachträglich ändern.

**SONG:** Tippen Sie auf die Schaltfläche SONG, erscheint eine Liste aller Titel auf der SD-Karte in alphabetischer Reihenfolge. Tippen Sie auf den gewünschten Titel, und das GPS-200/300 beginnt sofort mit der Wiedergabe. Danach spielt er den nächsten aus der alphabetisch sortierten Liste ab.

# **25** DEUTSCH DEUTSCH

#### WIEDERHOLAUTOMATIK

Tippen Sie mehrmals auf die Schaltfläche Wiederholfunktion, um durch die folgenden Wiederholfunktionen zu "blättern": Aus, Titel (der aktuelle Titel wird immer wieder wiederholt), Alle (alle Titel der aktuellen Kategorie werden wiederholt abgespielt).

## WIEDERGABE IN ZUFÄLLIGER REIHENFOLGE

(SHUFFLE PLAY)

Tippen Sie auf die SHUFFLE PLAY-Schaltfläche und die im Display angezeigten Titel werden in zufälliger Reihenfolge wiedergegeben.

DIE ANZEIGE AKTUELLE **WIEDERGABE** Wird ein Musiktitel wiedergegeben, erscheint auf dem Display des GPS-200/300 die AKTUELLE WIEDERGABE-Anzeige (siehe rechts). Hier finden Sie wichtige Informationen wie zum Beispiel die bereits verstrichene Spielzeit des

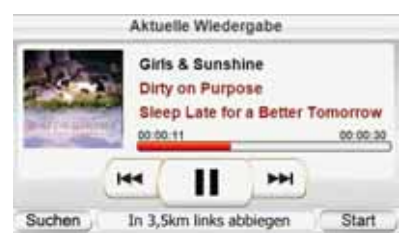

aktuellen Titels. Hinzu kommen Schaltflächen für den Titelsprung vorwärts und rückwärts sowie eine Pause-Taste.

HINWEIS: Während der Navigation erscheinen Anweisungen zur Richtungsänderung am unteren Displayrand der AKTUELLE WIEDERGABE-Anzeige (siehe oben) und im MUSIK–Menü (siehe Seite 21).

# **Einstellungen ändern**

Tippen Sie im START-Menü auf die EINSTELLUNGEN–Schaltfläche, um das EINSTELLUNGEN–Menü aufzurufen (siehe rechts). Hier können Sie folgende Einstellungen des GPS-200/300 ändern:

#### **Helligkeit**

Tippen Sie auf die Schaltfläche HELLIGKEIT, um die Display-Helligkeit an das Umgebungslicht anzupassen.

HINWEIS: Sie können jederzeit die Display-Helligkeit mithilfe des Lautstärkereglers justieren: Drücken Sie dazu den Regler ein, um die HELLIGKEIT–Anzeige hervorzuheben. Drehen Sie nun am Lautstärkeregler, um die Display-Helligkeit einzustellen.

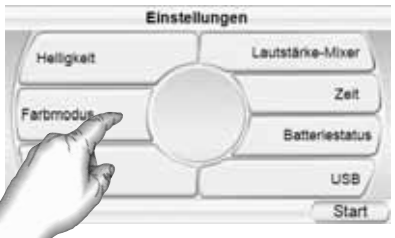

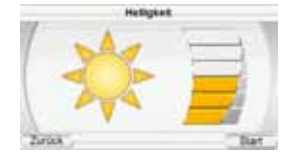

#### **Farbmodus**

Das GPS-200/300 bietet zwei Farbschemata: TAG (optimiert für den Einsatz bei Tageslicht) und NACHT (bestens geeignet für den Einsatz bei wenig bis gar

keinem Licht). Möchten Sie, dass das GPS-200/300 automatisch das passende Schema aktiviert

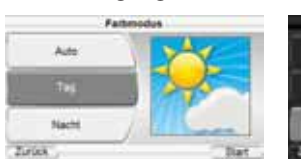

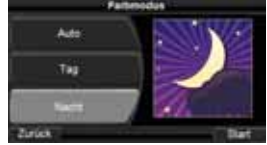

(abhängig von der aktuellen Uhrzeit), tippen Sie bitte auf die Schaltfläche AUTO.

#### **Sprache**

Über die Sprache-Schaltfläche lässt sich die Sprache fürs Display und die Navigationsanweisungen auswählen (GPS-200/300: 6 Sprachen; GPS-200IT: 5 Sprachen).

#### **Lautstärke-Mixer**

Mit dem LAUTSTÄRKE-MIXER können Sie die rela tive Lautstärke der Musik-/Videowiedergabe und den Ansagen des Navigationssystems einstellen. Tippen Sie auf die farbigen Balken links und rechts auf dem Display, um die jeweilige Lautstärke anzupassen.

#### **Zeit**

Mit dieser Funktion können Sie die interne Uhrzeit des GPS-200/300 justieren.

**ZEITZONE:** Mit der Schaltfläche ZEITZONE stellen Sie Ihre lokale Zeitzone ein.

Diese Funktion ist vor allem dann sehr hilfreich, wenn Ihre Reise durch mehrere Zeitzonen führt.

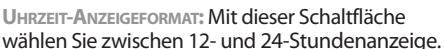

Lauratorke-M

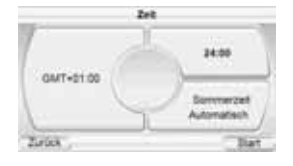

**SOMMERZEIT AUTOMATISCH:** Schalten Sie diese Funktion ein, wird die Uhrzeit bei Sommer-/ Winterzeitumstellung automatisch angepasst.

#### **Batterie-Status**

Im Batteriestatus-Menü wird der aktuelle Ladezustand des Akkus angezeigt. Hier finden Sie auch die aktuelle Versionsnummer der Firmware und die Seriennummer des GPS-200/300.

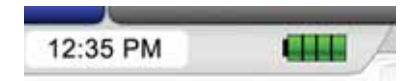

HINWEIS: Ist die Ladeanzeige orange und ein Blitzsymbol sichtbar, wird der Akku über die USB-Schnittstelle gerade geladen.

#### **USB**

Mit dieser Schaltfläche können Sie zwischen MTP- und USB Massenspeicher-Modus hin- und herschalten *(Details finden Sie im Abschnitt DATEIEN AUF DIE SD-KARTE ÜBERTRAGEN* auf Seite 17).

### **Installation und Einsatz in einem Fahrzeug**

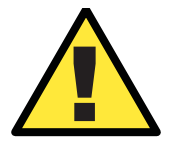

*Installieren Sie dieses Gerät so, dass es die Sicherheit und den Betrieb Ihres Fahrzeugs in keiner Weise gefährdet. Installieren Sie dieses Gerät auf keinen Fall auf einer Airbag-Abdeckung oder im Wirkungsbereich der Airbags. Platzieren Sie das Gerät nicht ungesichert auf dem Armaturenbrett. Beachten Sie die Sicherheitshinweise in dieser Anleitung nicht, riskieren Sie einen Unfall und Personenschäden.*

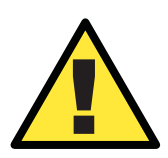

! *Die Installation dieses Geräts an der Windschutzscheibe zwischen Fahrer und Beifahrer darf die freie Sicht auf das Verkehrsgeschehen nicht behindern, sonst riskieren Sie einen Unfall und Personenschäden.*

#### **Einen geeigneten Montageort wählen**

Suchen Sie nach einem geeigneten Montageort, um das GPS500 zu installieren.

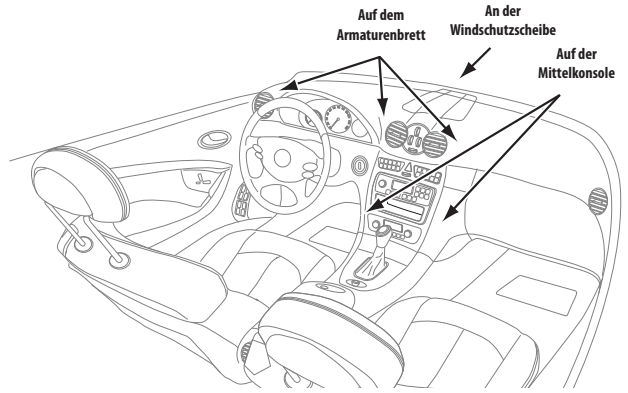

HINWEIS: Bitte installieren Sie die Halterung so, dass das GPS-200/300 Sie beim Fahren nicht behindert und auch die Sicht auf das Verkehrsgeschehen nicht blockiert.

#### **Installieren der Halterung**

INSTALLATION AN DER WINDSCHUTZSCHEIBE:

- 1. Drücken Sie die Halterung fest an die Windschutzscheibe
- 2. Drücken Sie den Hebel in Richtung Windschutzscheibe, um die Halterung zu fixieren.

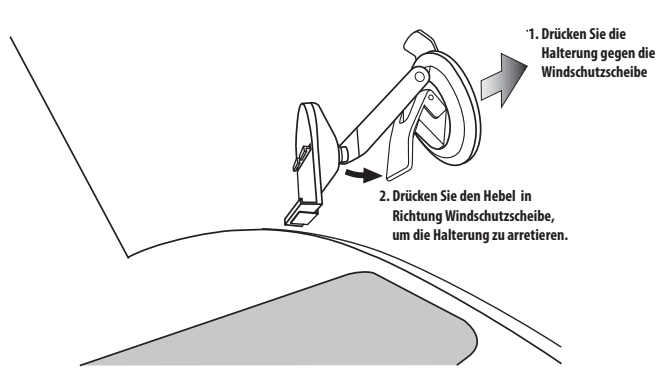

#### INSTALLATION AUF DEM ARMATURENBRETT:

- 1. Säubern Sie das Armaturenbrett an der Montagestelle mit dem beigelegten Reinigungstuch.
- 2. Ziehen Sie die Schutzfolie von der selbstklebenden Unterseite des Armaturenbrettsockels ab.
- 3. Drücken Sie den Armaturenbrettsockel auf das Armaturenbrett.
- 4. Drücken Sie die Halterung gegen den montierten Armaturenbrettsockels.
- 5. Drücken Sie den Hebel in Richtung Sockel/Armaturenbrett, um die Halterung zu fixieren.

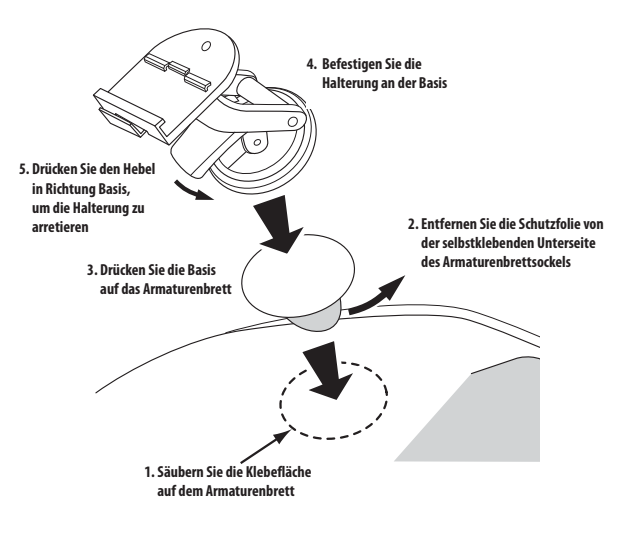

 $guide + play$  GPS-200/300

#### DAS GPS-200/300 IN DIE HALTERUNG EINHÄNGEN

- 1. Führen Sie die Vorderlippe der Halterung in den unteren Montageschlitz des GPS-200/300 ein.
- 2. Drücken Sie das Gerät nach hinten und lassen Sie die Halterung in den hinteren Montageschlitz des GPS-200/300 einrasten.

Möchten Sie das Gerät wieder abnehmen, drücken Sie bitte auf die Lasche an der Unterseite des GPS-200/300 und nehmen Sie das Gerät aus der Halterung.

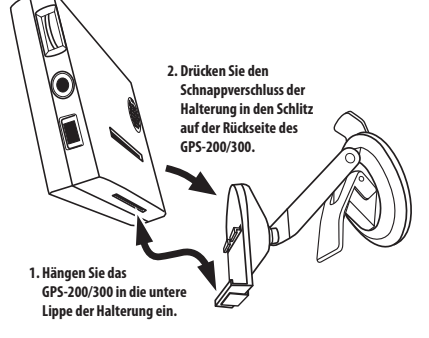

#### TONWIEDERGABE IM FAHRZEUG

- 1. Stecken Sie das eine Ende des Stromversorgungskabels in den Zigarettenanzünder (12V) Ihres Fahrzeugs und das andere Ende in die Mini-USB-Schnittstelle des GPS-200/300. Das GPS-200/300 bezieht seinen Strom vom Bordnetz und lädt automatisch den eingebauten Akku.
- 2. Für die Tonwiedergabe können Sie entweder den eingebauten Lautsprecher verwenden, oder das GPS-200/300 mittels eines Stereo-Cinch-Kabels (nicht im Lieferumfang enthalten) mit der HiFi-Anlage an Bord verbinden.

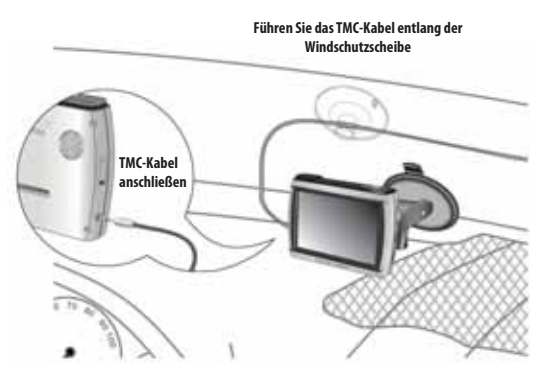

**Schließen Sie das TMC-Antennenkabel an, um Verkehrsinformationen zu empfangen**

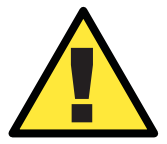

! *Die hier vorgeschlagenen Installationsanweisungen und Nutzungs hinweise können unter Umständen gegen geltendes Recht verstoßen. Die Einhaltung gesetzlicher Vorschriften ist vom Benutzer selbst zu beachten.*

**Bedienungsanleitung** 

**Bedienungsanleitung** 

52

 $quide + play$  GPS-200/300

# **Fehlerbehebung**

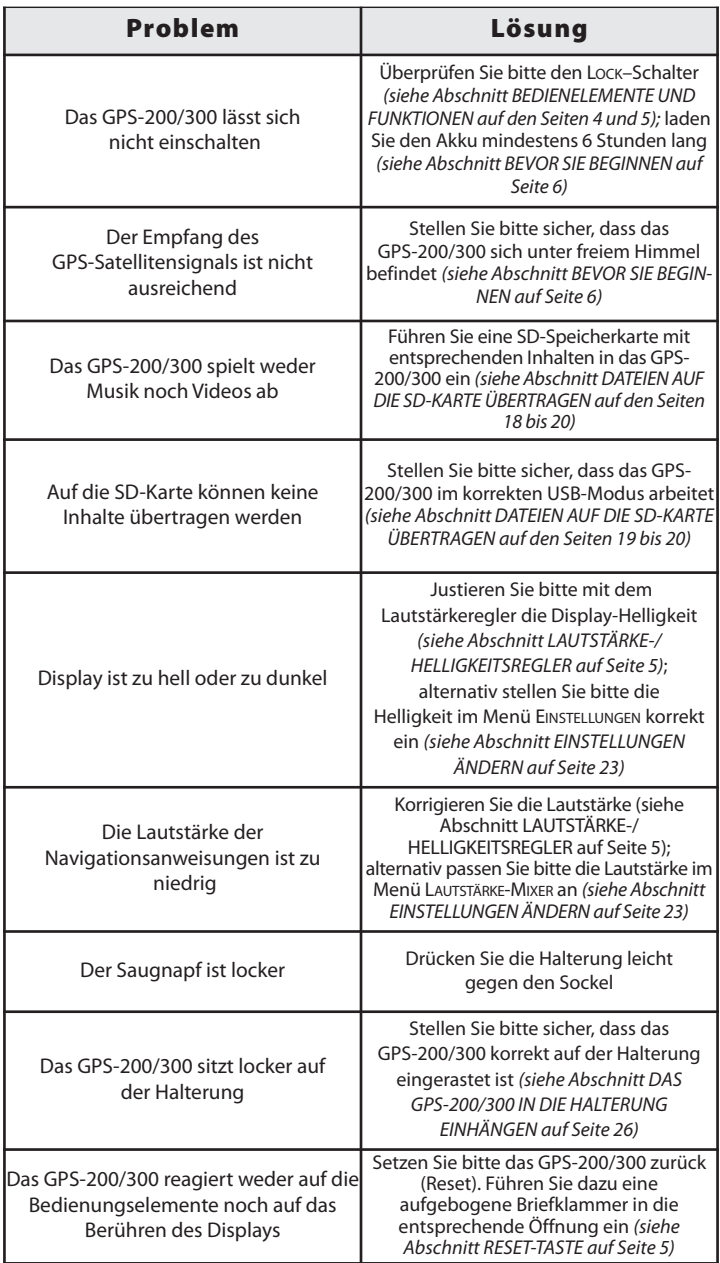

# $guide + play^*$  GPS-200/300

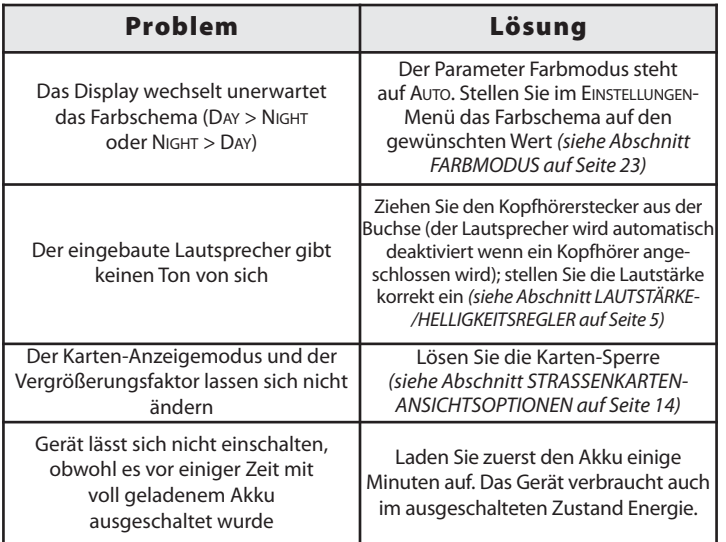

# **Technische Daten**

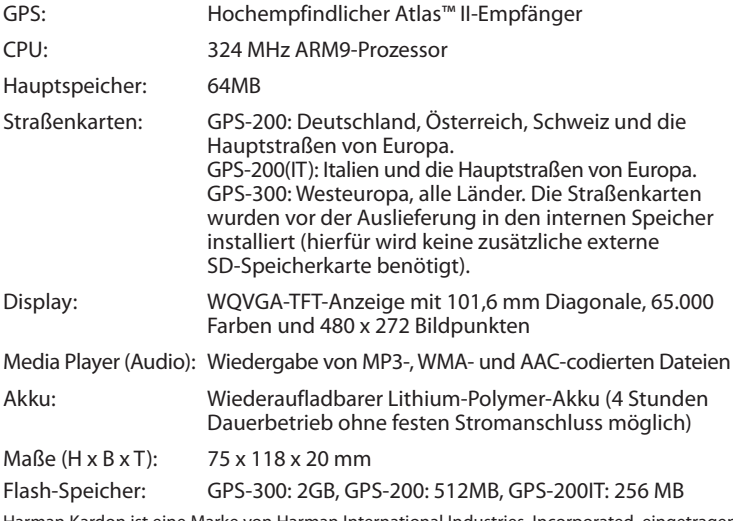

Harman Kardon ist eine Marke von Harman International Industries, Incorporated, eingetragen in den Vereinigten Staaten und/oder anderen Ländern. Drive + Play und Atlas sind Marken von Harman International Industries, Incorporated.

Windows und Windows Media sind eingetragene Marken der Microsoft Corporation in den Vereinigten Staaten und anderen Ländern.

Wir arbeiten ständig daran dieses Produkt zu verbessern und weiterzuentwickeln. Daher können sich alle Leistungsmerkmale und Spezifikationen ohne vorherige Ankündigung ändern.

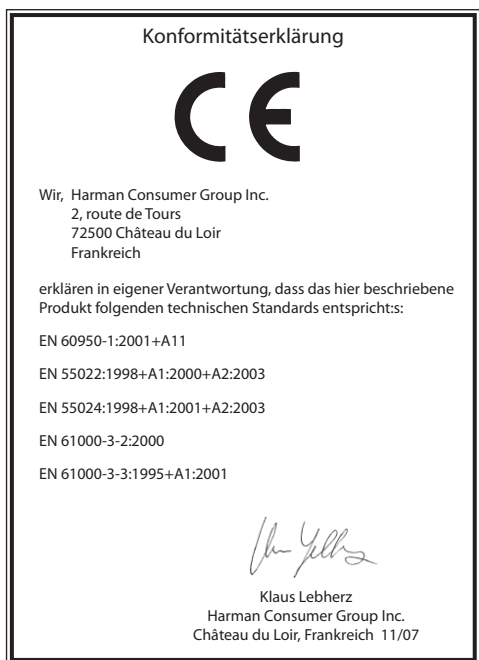

#### harman/kardon<sup>®</sup>

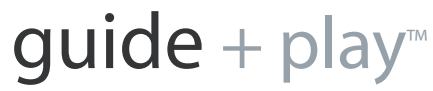

Harman Deutschland GmbH Hünderstraße 1, 74080 Heilbronn, Telefon +49 7131 480 0

©2007 Harman International Industries, Incorporated. Alle Rechte vorbehalten.